# <span id="page-0-0"></span>**Alternativa beskrivningar (bilder)**

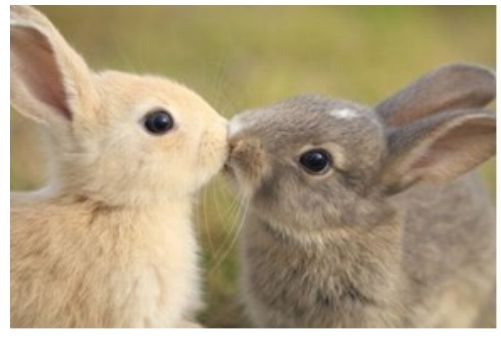

Markera bild > högerklicka > Formatera bild > Alt text = Title: Kaniner | Beskrivning: Bild på två pussade kaniner.

#### **Förväntat resultat**

Innehåll: Visa och redigera sidinnehåll > Sida 1 > {Någonstans "XObject"} > Egenskaper > Alternativ text: = Bild på två kaniner. | Titel: Kaniner

#### **Faktiskt resultat**

Innehåll: Visa och redigera sidinnehåll > Sida 1 > Behållare Figure XObject: Bild b:290 h:193> XObject: Bild b:290 h:193> Högerklicka > Egenskaper > Tagg > Alternativ text: = Bild på två kaniner. | Titel: =

# **Alternativa beskrivningar (annotationer)**

#### Föremål som kommenteras

Det är inte möjligt att ange alternativ text för kommentarer, men det går att infoga en bild i kommentarer. Det går att formatera bildobjektet som övriga bilder.

# **Beskrivning**

**Figur 1**

Det är inte möjligt att ange alternativ text för Beskrivning.

## **Fotnot <sup>1</sup>**

Det är inte möjligt att ange alternativ text för Fotnot.

# **Korsreferenser**

[Alternativa beskrivningar](#page-0-0) (bilder)

Det är inte möjligt att ange alternativ text för Korsreferens.

#### **Textruta**

Textruta

1<br><sup>1</sup> Not 1 exempel.

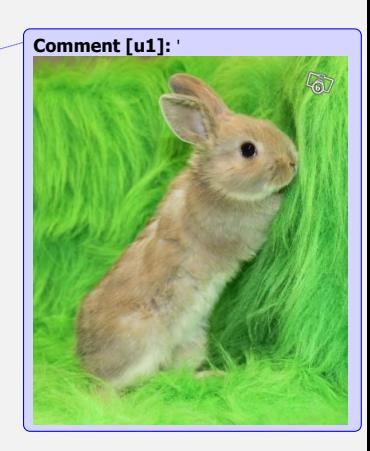

Det går att formatera textrutan som övriga objekt. Titeln försvinner, men Alternativ text konverteras.

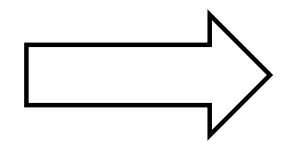

Det går att formatera figurer som övriga objekt. Titeln försvinner, men Alternativ text konverteras.

## **Alternativa beskrivningar (formulär)**

Fullständigt namn: Ange ditt fullständiga namn, såväl förnamn och efternamn som eventuella mellannamn.

Verktygsfältet Utvecklare > RTF-innehållskontroll

Markera textruta > Verktygsfältet Utvecklare > Egenskaper > Titel: = "Fullständig namn"

Fullständig namn: Förnamn Mellannamn Efternamn

Verktygsfältet "utvecklare" > "legat" formulär > Textruta

Markera textruta > Verktygsfältet Utvecklare > Egenskaper > Lägg till hjälptext... > Statusfält > Skriv in egen: = Ange ditt fullständiga namn, såväl förnamn och efternamn som eventuella mellannamn. | Hjälptangent (F1) > Skriv in egen: = Ange ditt fullständiga namn, såväl förnamn och efternamn som eventuella mellannamn.

### **Förväntat resultat**

Innehåll: Visa och redigera sidinnehåll > Sida 1 > Behållare P > Fullständig namn… > Högerklicka > Egenskaper > {någonstans återfinns "hjälptexten"}.

## **Faktiskt resultat**

Ingenting.

```
Alternativa beskrivningar ("objekt")
X
\frac{W}{Y} =
```
Alternativ text finns inte för ekvationer.

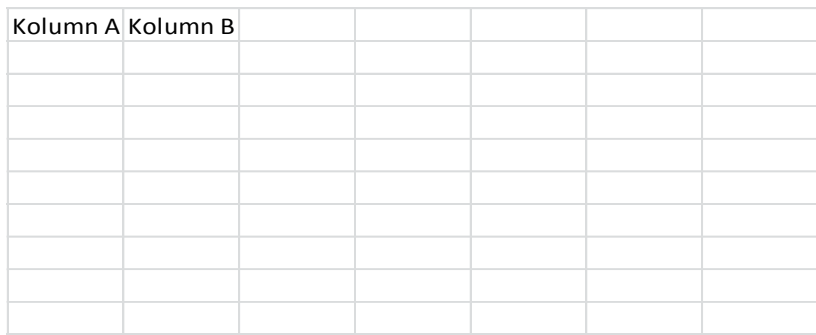

Markera objekt > Högerklicka > Formatera bild > Alt text > Alternativ text: = Kolumn A anger funktionen...

Kolumn B beskriver...

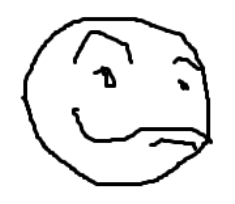

Markera objekt > Högerklicka > Formatera bild > Webb > Alternativ text: = Oh yeah.

## **Förväntat resultat**

Med undantag för ekvationer, respektive objekt har ovan angivna värden i fältet "alternativ text".

#### **Faktiskt resultat**

Jepp.

## **Slutsats**

Alternativa beskrivningar bör kunna anges för samtliga "objekt".